## **Let's Get Started!**

When you are ready to register you will be guided to the page below by clicking the following link...

[http://www.marquette.edu/oie/partnerships/employee-travel-guidelines.php](http://www.marquette.edu/oie/partnerships/employee-travel-guidelines.shtml)

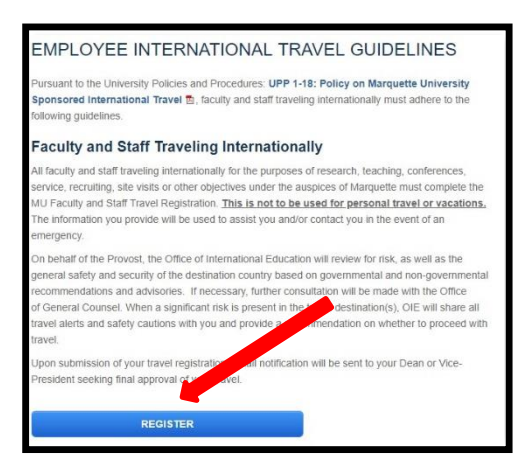

1. Click "Register"

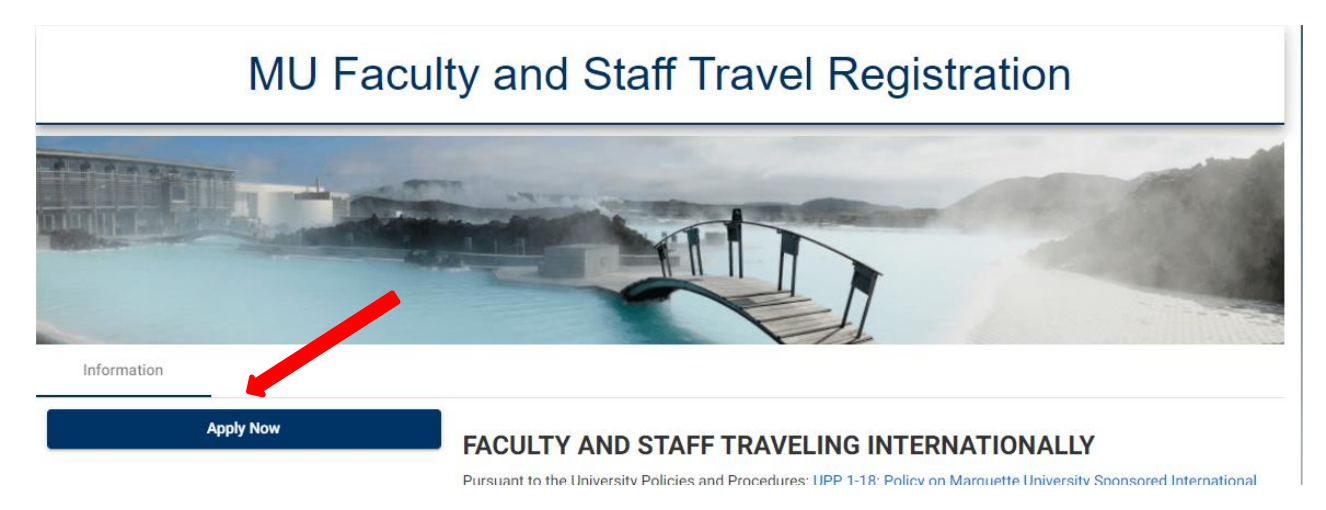

2. Click "Apply Now"

You will then be brought to the page below and indicate how you will be logging in.

- 1. Enter in "Username" (this is often your last name and first initial, it is **not** your @marquette.edu email address) and "Password" as indicated.
- 2. Click "Login".

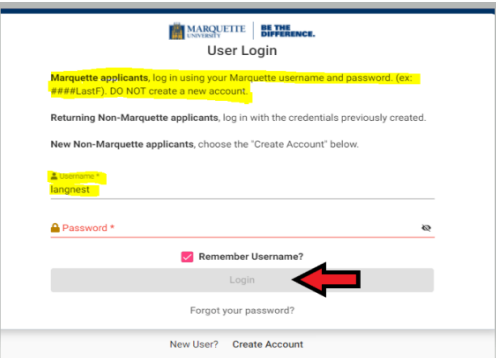

Next you will be brought to the "**MU Faculty and Staff Travel Registration**" page.

1. Click on the correct Travel Year you are registering for.

## Scroll down to "**Itinerary**"

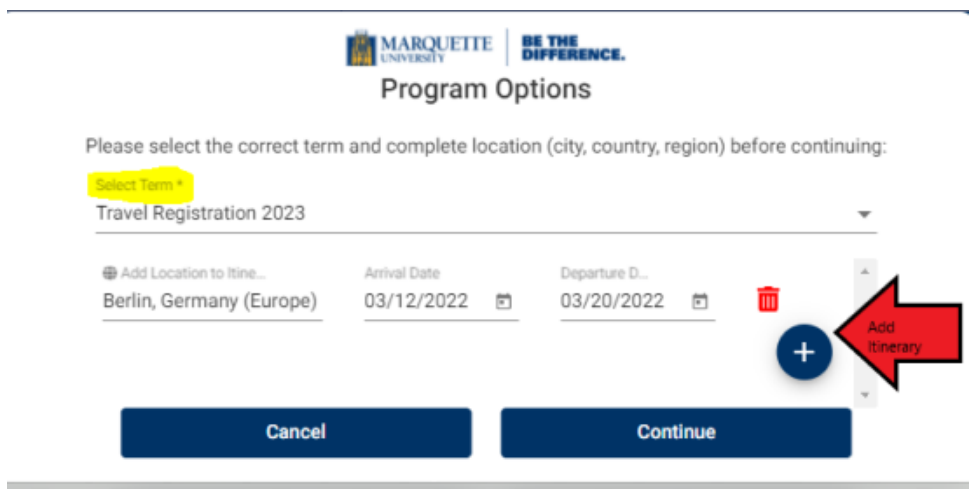

- 1. Enter "Arrival Date" and "Departure Date" as indicated above.
- 2. Enter in "Location" and make sure the locations has a city, country, and region.
- 3. Click "Add to Itinerary"

You will see the newly added itinerary shown below "Current Itinerary" after you clicked "Add to Itinerary". Once all locations have been entered, click "Apply." (If a location you are traveling to is not listed, please contact our office.)

# **Click "Get Started."**

# **Get Started!**

#### **Online application**

- **E** Employee Travel Information
- Faculty/Staff/Guest Medical Information (RM)
- E Emergency Contact Info-Primary (RM)
- E Emergency Contact Info-Secondary (RM)
- Alert Traveler App (accessible 90 days prior to departure) (RM)
- F Faculty and Staff International Experience Report (RM)
- GDPR General Data Protection Regulation Agreement (RM)

"Employee Travel Information" (There are 2 parts.)

- 1. Enter in the information asked for in numbers 1 through 14 using either the drop down option or typing in the blank space provided.
- 2. Note if you see the (\*) next to the question, it is required you answer that question when filling out this section.

Once information is added, click Done.

Next complete the "**Faculty /Staff Medical Information**".

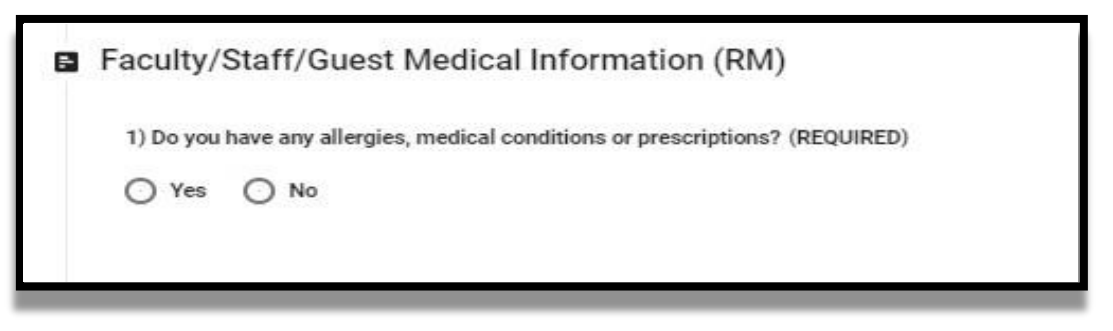

1. Answer the Yes or No question.

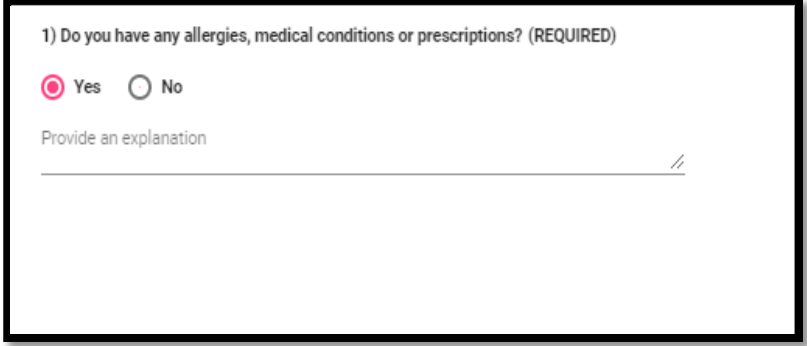

- 2. If you answer "Yes" to the question, a section will appear for you to further explain.
- 3. Click "Done."

Complete the "**Emergency Contact Info-Primary**" required information.

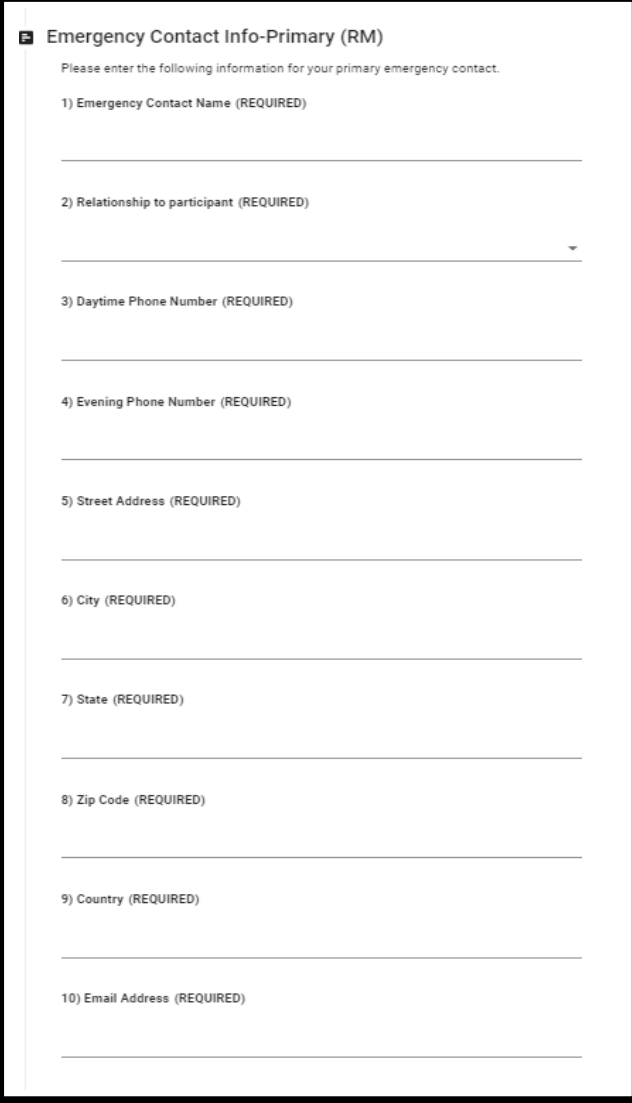

1. It is required to input an emergency contact that we can reach in case of emergencies. Answer questions 1 through 10 inputting your emergency contact's information. Click "Done."

Complete the "**Emergency Contact Info-Secondary**" required information.

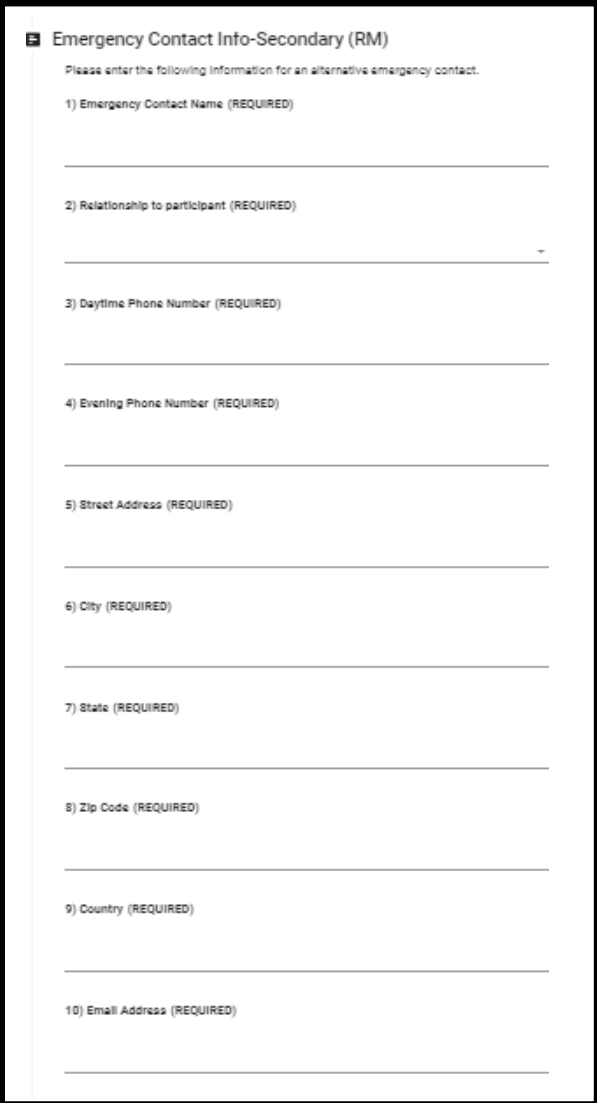

1. We also require inputting a secondary emergency contact just in case we cannot reach your primary contact. Please input the information of your secondary emergency contact in this section. Click "Done."

## Next you will see the **"Alert Traveler App"** information**.** Please read and click the "Sign" button.

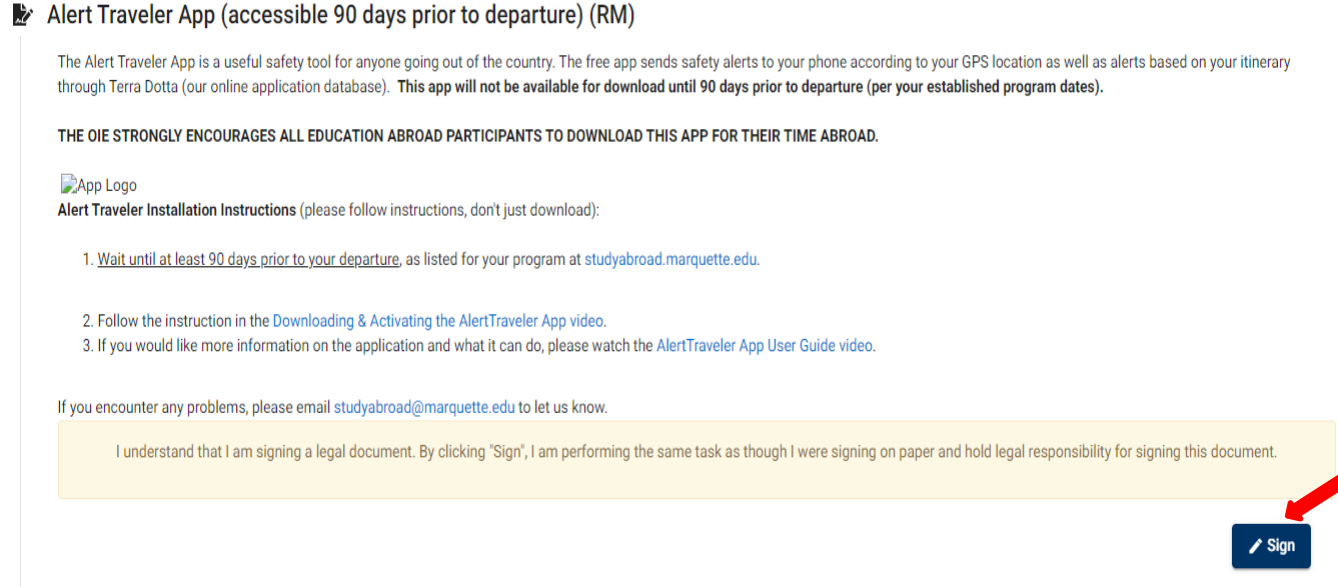

# Please answer Yes or No after reading the "**Faculty and Staff International Experience Report"** information.

#### Faculty and Staff International Experience Report (RM)

OIE maintains an online Global Resource Database. This database was created to catalog faculty and staff expertise in countries around the world, the partners and institutions they are working with, Marquette's international partnerships and study abroad programs, and greater Milwaukee community resources. Our goal is for this database to foster new collaborations in addition to showcasing the great knowledge and work of our faculty and staff. Do you wish to have your international expertise, activities and connections added to the database?

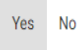

1. If Yes, there will be an additional 15 questions to add your information our online database.

#### button.

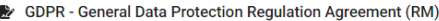

Collection and Use of Personal Informa

To meet our obligations under the Family Educational Rights and Privacy Act (FERPA), and to process your application, grant your admission and to provide undergraduate graduate, and alumni services to you, you will be aske to Marquette University ("MU"). Personal information is data that can be used to identify a single person. Personal information MU collects includes: name, date of birth, address, social security number, email, phone numbe Your personal information will be collected, processed, retained and transmitted when MU processes your application, grants your admission and provides ongoing undergraduate, graduate and alumni services to you. For these snare your<br>ege, Counseling<br>lational Education,<br>ludent

MU may also share your personal information with agencies and organizations outside the university. As an accredited university that receives federal funds, MU is required to collect, retain and transmit personal informati including the Department of Education, the Internal Revenue Service, the Office of Civil Rights, the National Student Clearing House and others as necessary to fulfill MU's legal and regulatory obligations

All personal data and information processed and retained will be handled in accordance with university policies and in compliance with applicable laws and requlations, and the principles of fairness, lawfulness, transparen personal data about you that is inaccurate. Marquette will correct that information. If MU collects personal data that is inaccurate, you have the right to have Marquette correct that information. If MU collects and proces n me retains any<br>nd information that is not

MU may collect and process personal information that may be sensitive in nature. Sensitive data is data concerning racial or ethnic origin, political opinions, religious or philosophical beliefs, genetics or biometric heal at dataprivacy@marquette.edu

If you submit personal information to MU while you are located in the EU, the following additional rights apply to yo www.way.user.gov.com<br>essed, where it is, access to that data and a copy of that data (you may be charged a fee for the administrative costs associated with producing a copy);

- 
- 

ou submit personal intermation to Multime by a let obtained by the section of the state of the right to obtain confirmation of as to whether your personal data is being processed, where it is, access to that data and a cop

You also hereby waive any right to privacy or confidentiality regarding MU's reporting to the appropriate authorities if you are seriously ill, suffer an hiury, are the victim or perpetrator charassment, whether on or of c disciplinary action.

For questions regarding this form, MU's data processing practices and policies, or data security, or if you wish to file a complaint please contact MU's Data Protection Officer at dataprivacy@marquette.edu

I understand that I am signing a legal document. By clicking "Sign". I am performing the same task as though I were signing on paper and hold legal responsibility for signing this document.

After all this information is filled out, click the "**Submit**" button at the top of the page.

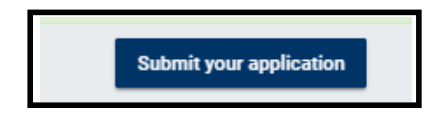

After submitting your request, your travel location will be reviewed for health or safety concerns by the Office of International Education and Marquette Medical Clinic. Once approved, your information will go to the Dean of your college for confirmation and approval of your travel. Once your college approves, your status will change in the system and you will be emailed an approval confirmation on your trip with further information and steps you must take before you travel.

#### **GETTING BACK INTO YOUR APPLICATION**

## **Once you start an application, you can log back in and finish it where you left off.**

- 1. Go to [Office of International Education \(marquette.edu\)](https://studyabroad.marquette.edu/index.cfm?FuseAction=Abroad.Home) and log in on the right-hand side with your MU credentials.
- 2. Click the "house" icon on the left-hand side and click on "Applicant." Click on the program you are working on.